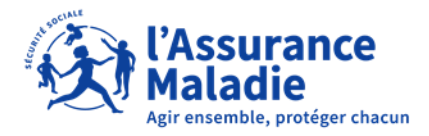

**ETAPE (0)** : L' assuré se connecte sur son compte <https://questionnaires-risquepro.ameli.fr/login>

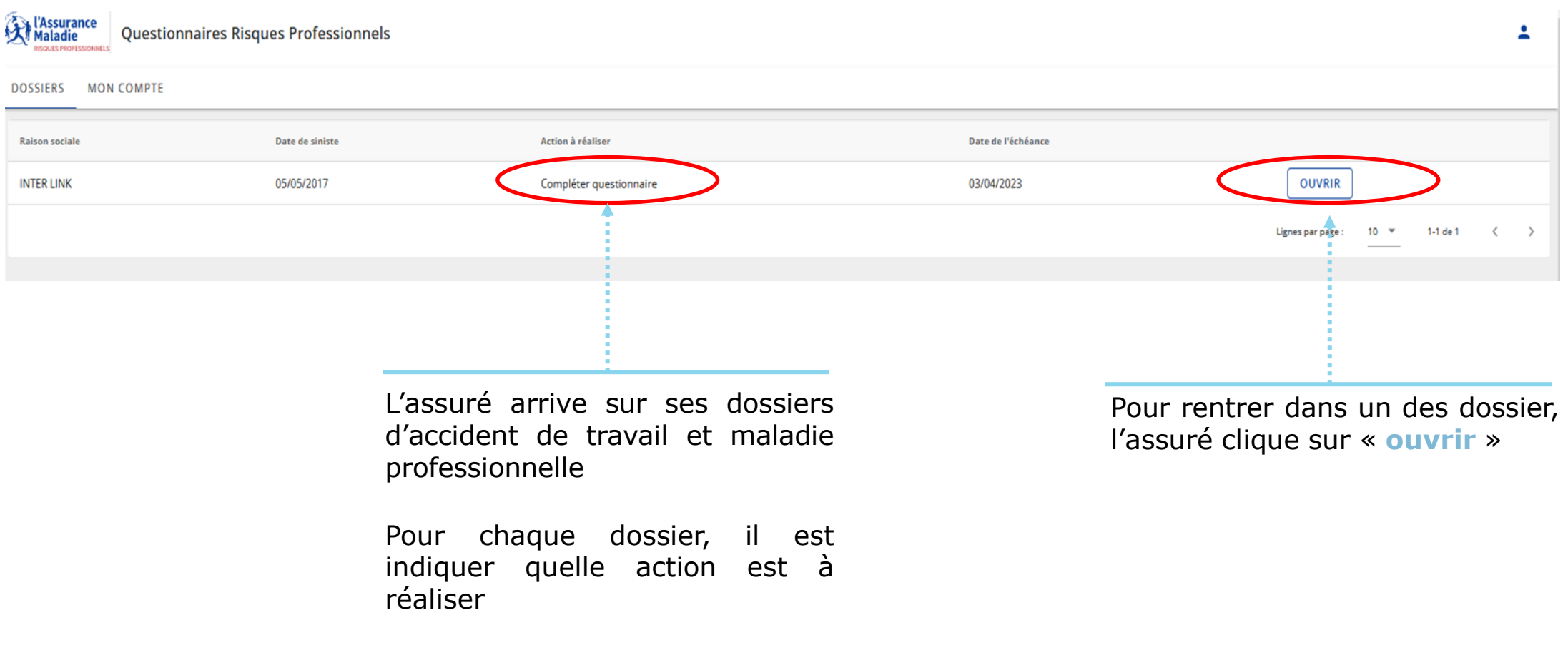

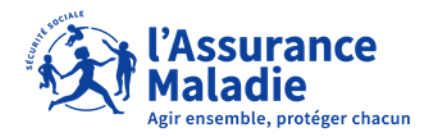

**P ETAPE** (1) : L'assuré consulte le tableau de bord de sa maladie professionnelle

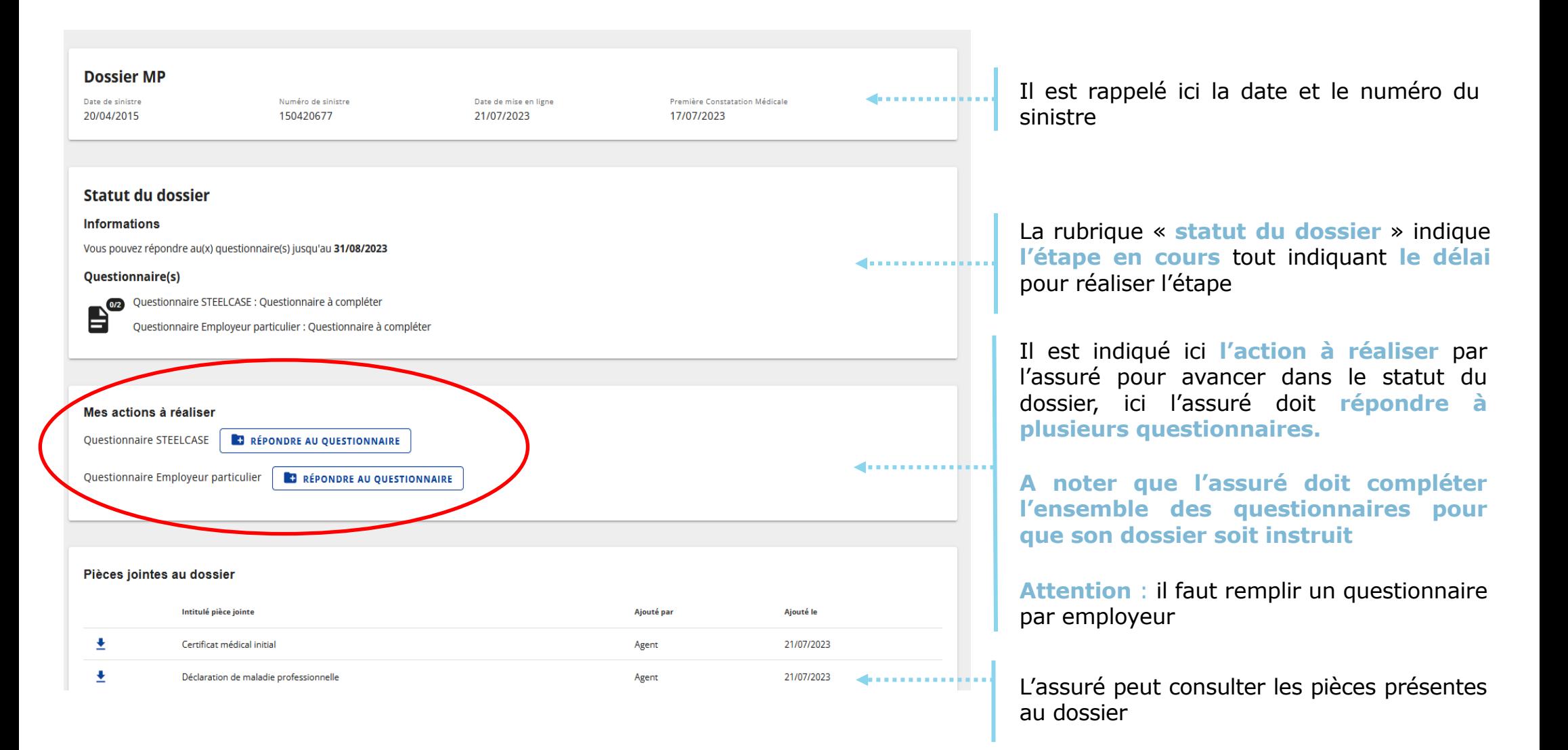

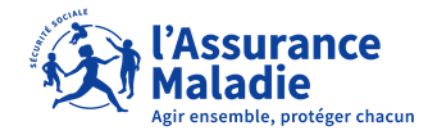

**Q<sup>o</sup> ETAPE (2-1)** : L'assuré complète le questionnaire risques professionnels

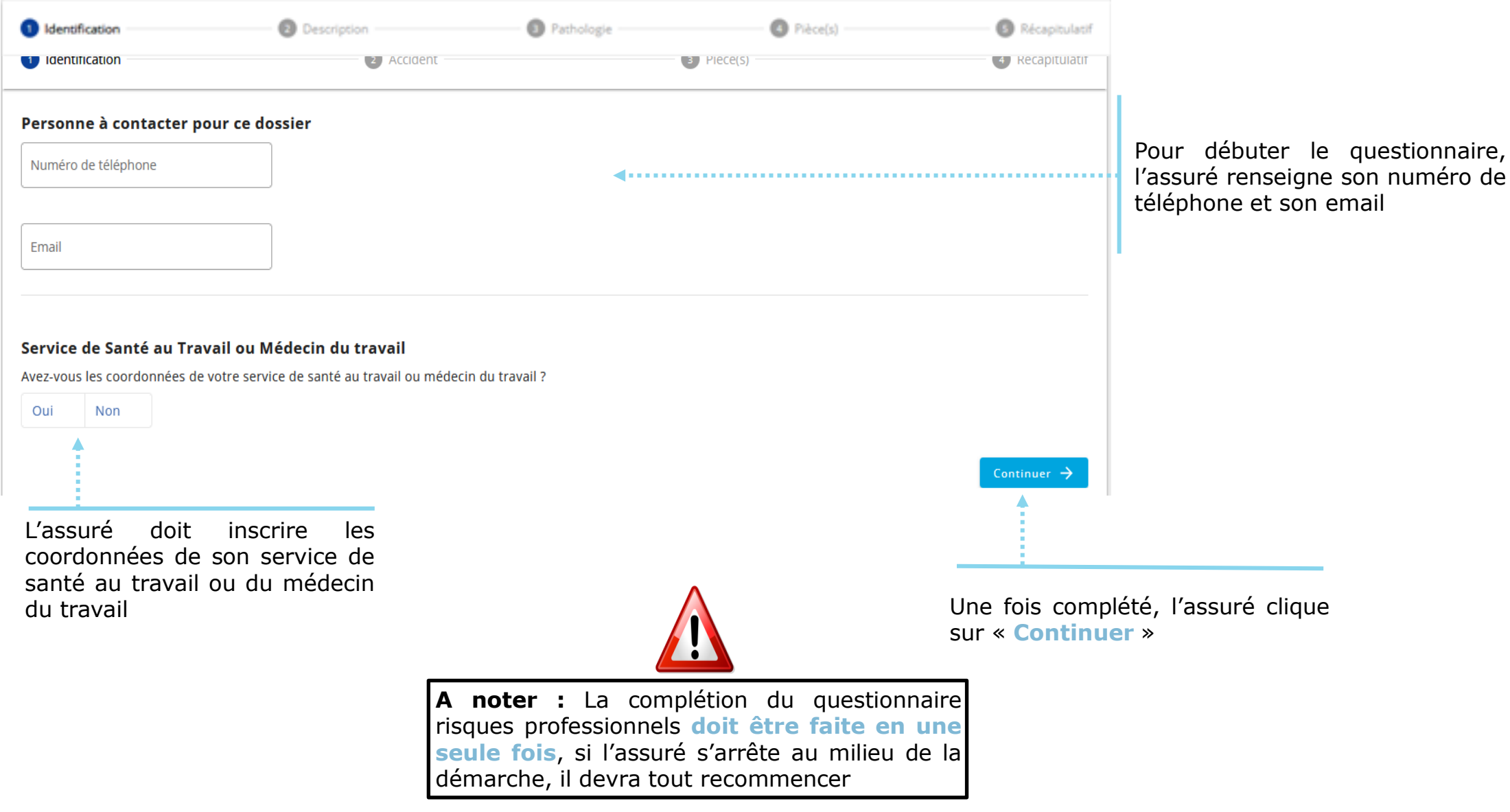

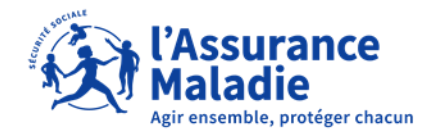

**Q<sup>o</sup> ETAPE (2-2)** : L'assuré complète le questionnaire risques professionnels

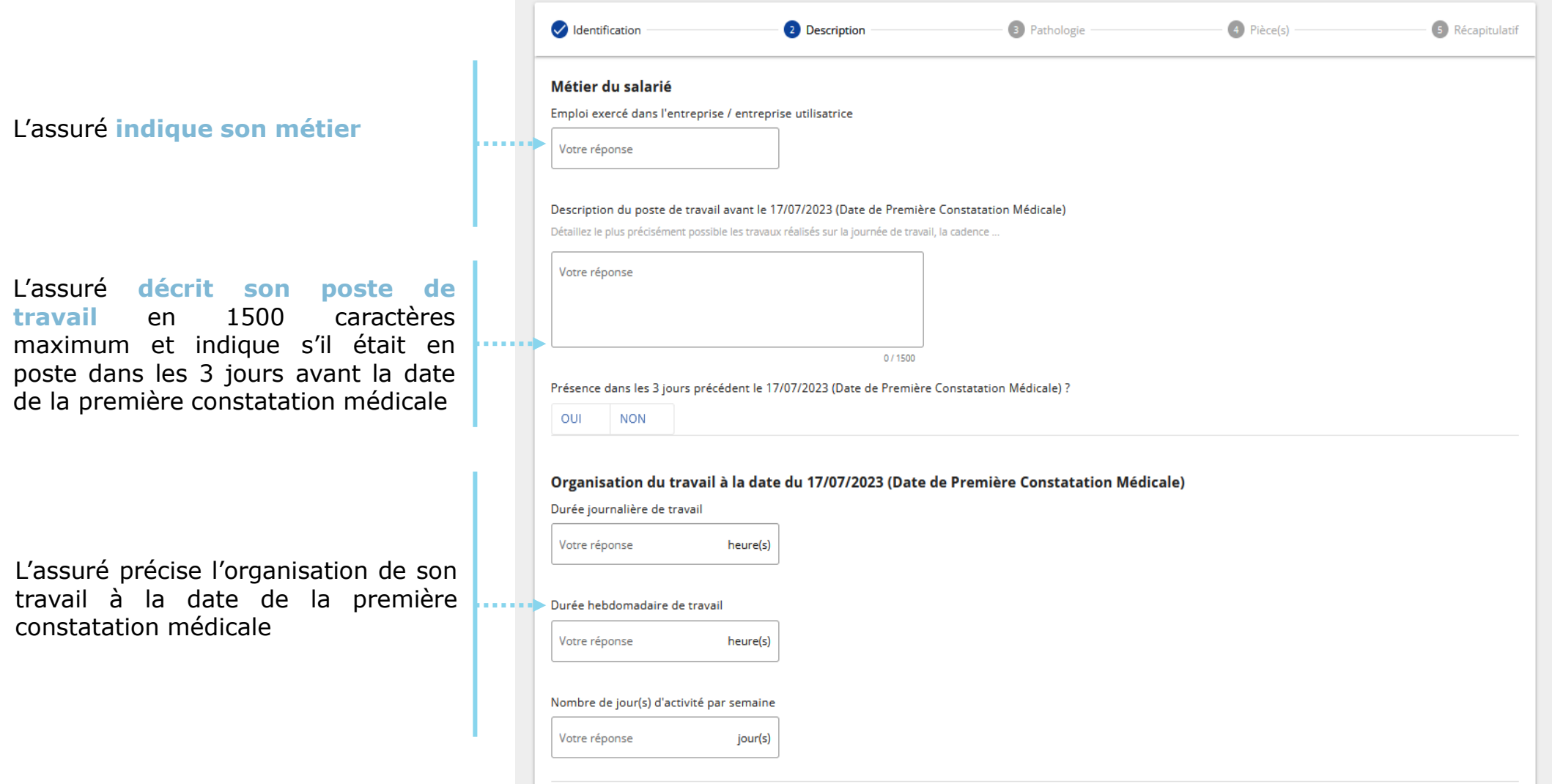

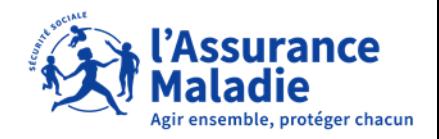

**ETAPE (2-2bis)** : L' assuré complète le questionnaire risques professionnels

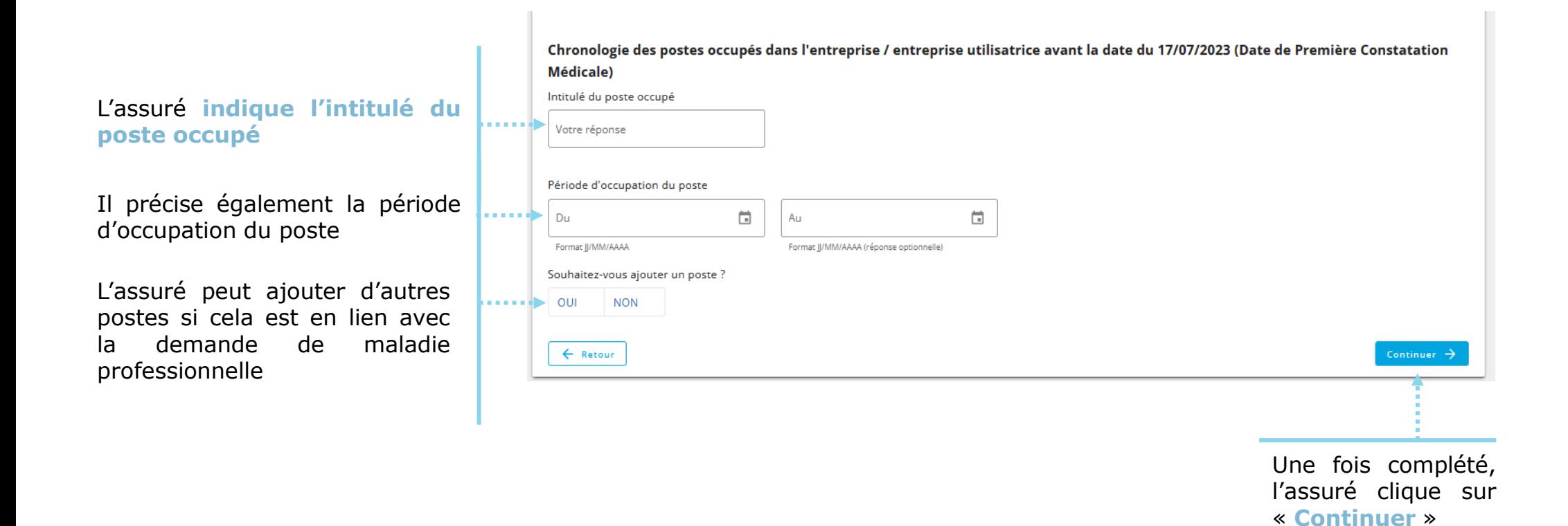

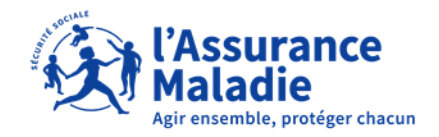

 $\mathbf Q$ **P**<sup> $\stackrel{\text{{\footnotesize def}}}{\sim}$  **ETAPE** (2-3) : L'assuré complète le questionnaire risques professionnels</sup>

L'assuré indique et **décrit la tâche effectuée au travail** expliquant la demande de maladie professionnelle en 1500 caractères maximum.

En fonction de la pathologie, des images animées peuvent décrire des gestes.

Dans ce cas, le salarié sélectionne les images qui correspondent au mouvement effectué durant la tâche décrite.

Puis, le salarié indique obligatoirement la durée par jour et le nombre de jour où il effectue cette tâche.

Il doit décrire l'ensemble des tâches réalisées, il peut donc rajouter une autre tâche en cliquant sur « **Oui** »

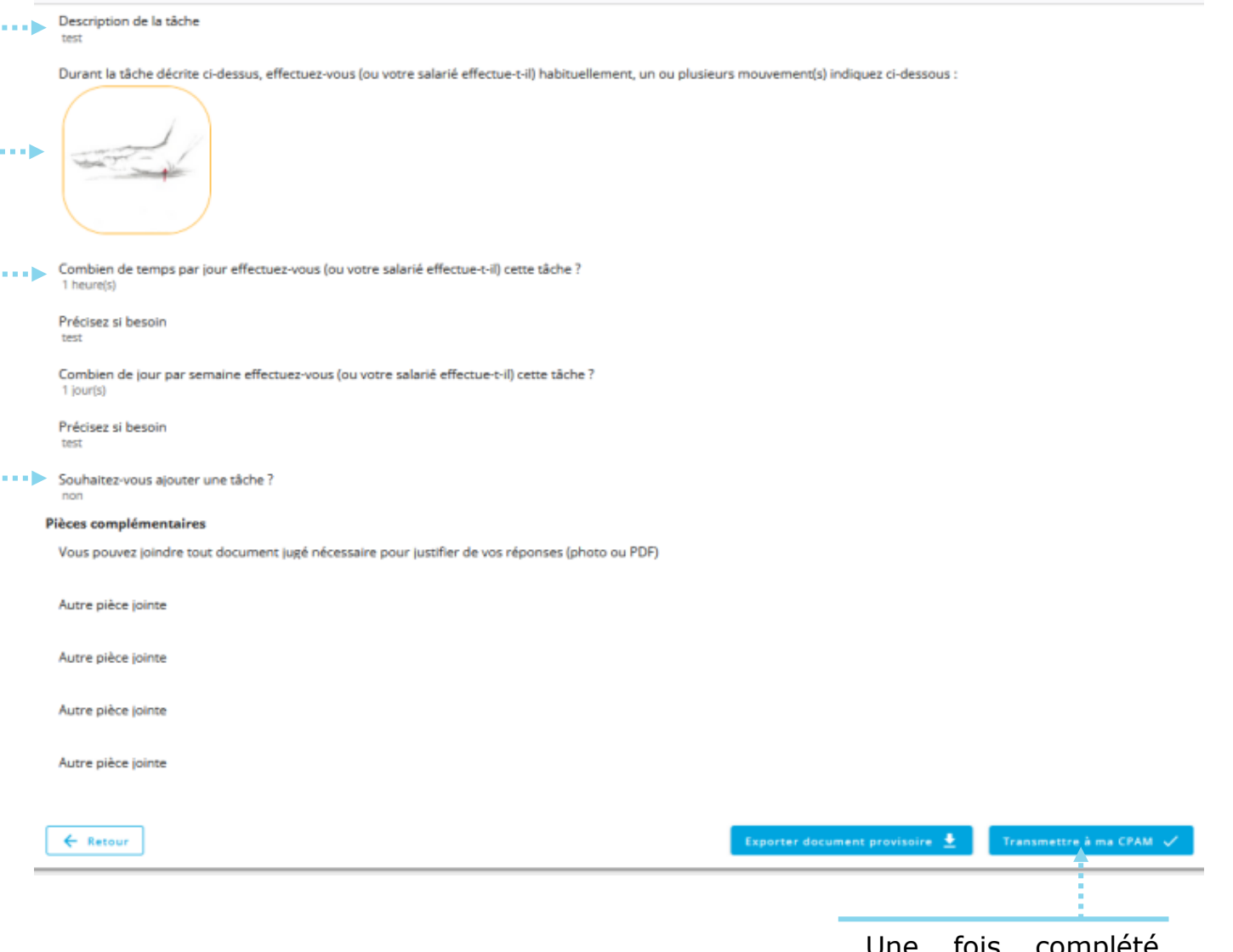

Unipiere, l'assuré clique sur « **Continuer** »

# **P**<sup> $\stackrel{\text{def}}{=}$  **ETAPE** (2-4) : L'assuré complète le questionnaire risques professionnels</sup> **Compléter le questionnaire risques professionnels**

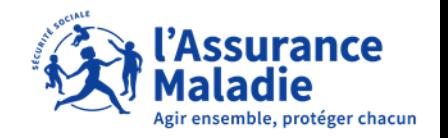

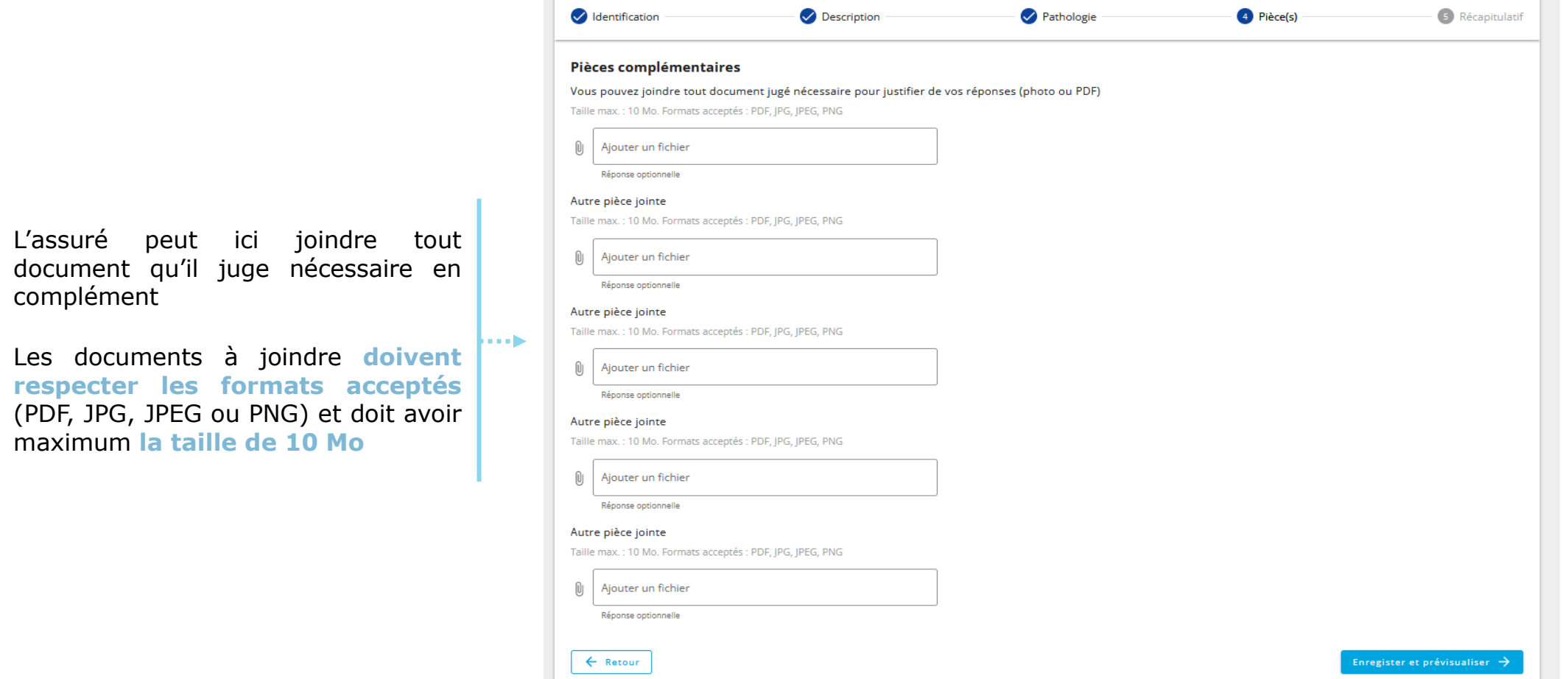

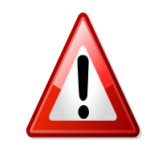

**A noter :** Aucun document à caractère médical ne doit être envoyé ici, les documents transmis étant consultables par l'employeur.

Une fois complété, l'assuré clique sur « **Enregistrer et prévisualiser**»

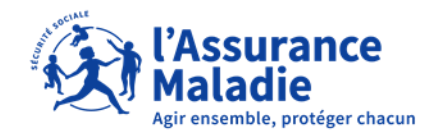

**P**<sup><sup>2</sup>/<sub>5</sub></sub> **ETAPE** (2-5) : L'assuré complète le questionnaire risques professionnels</sup>

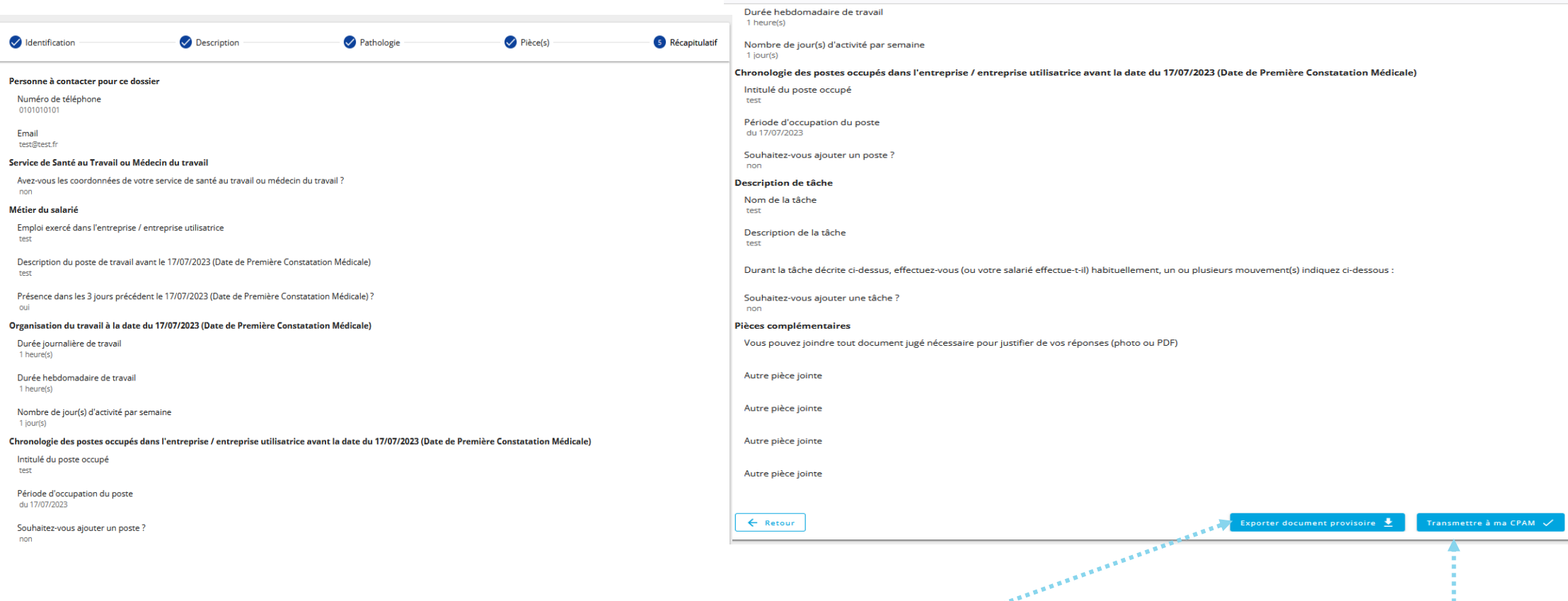

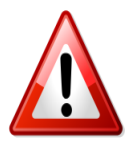

 $\mathbf Q$ 

**A noter :** Si l'assuré clique sur **« Retour »** Il devra recommencer la saisie et à nouveau remettre les documents nécessaires et les attestations des témoins

L'assuré peut télécharger le document avant de cliquer sur **« Transmettre à ma CPAM »**

L'assuré vérifie les informations, puis l'assuré peut cliquer sur **« Transmettre à ma CPAM »**

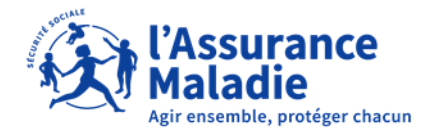

**Q<sup>2</sup> ETAPE** (2-5 bis) : L'assuré complète le questionnaire risques professionnels

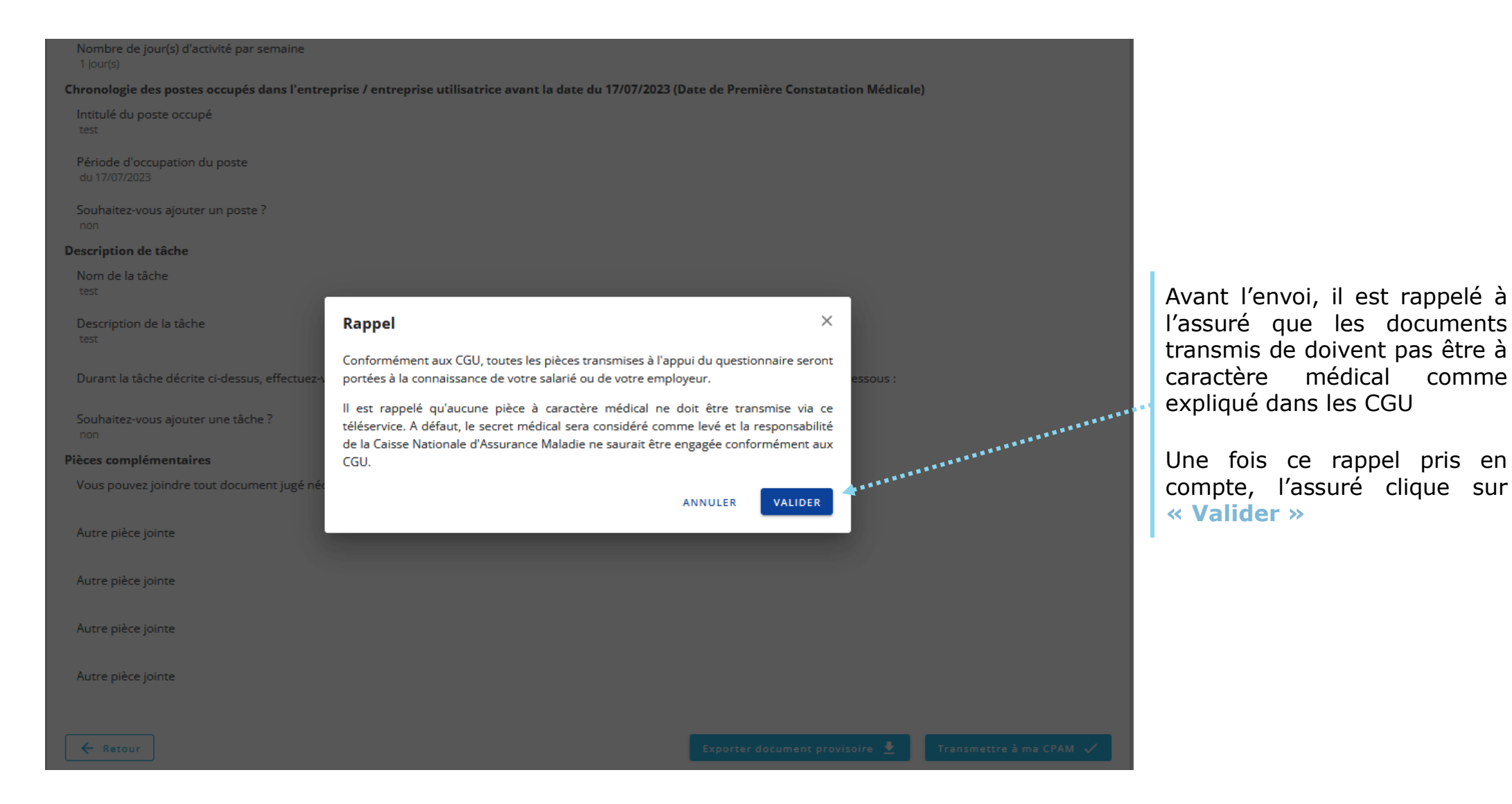

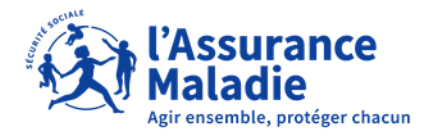

**ETAPE (3)** : L' assuré reçoit la confirmation de l'envoi du questionnaire de la CPAM

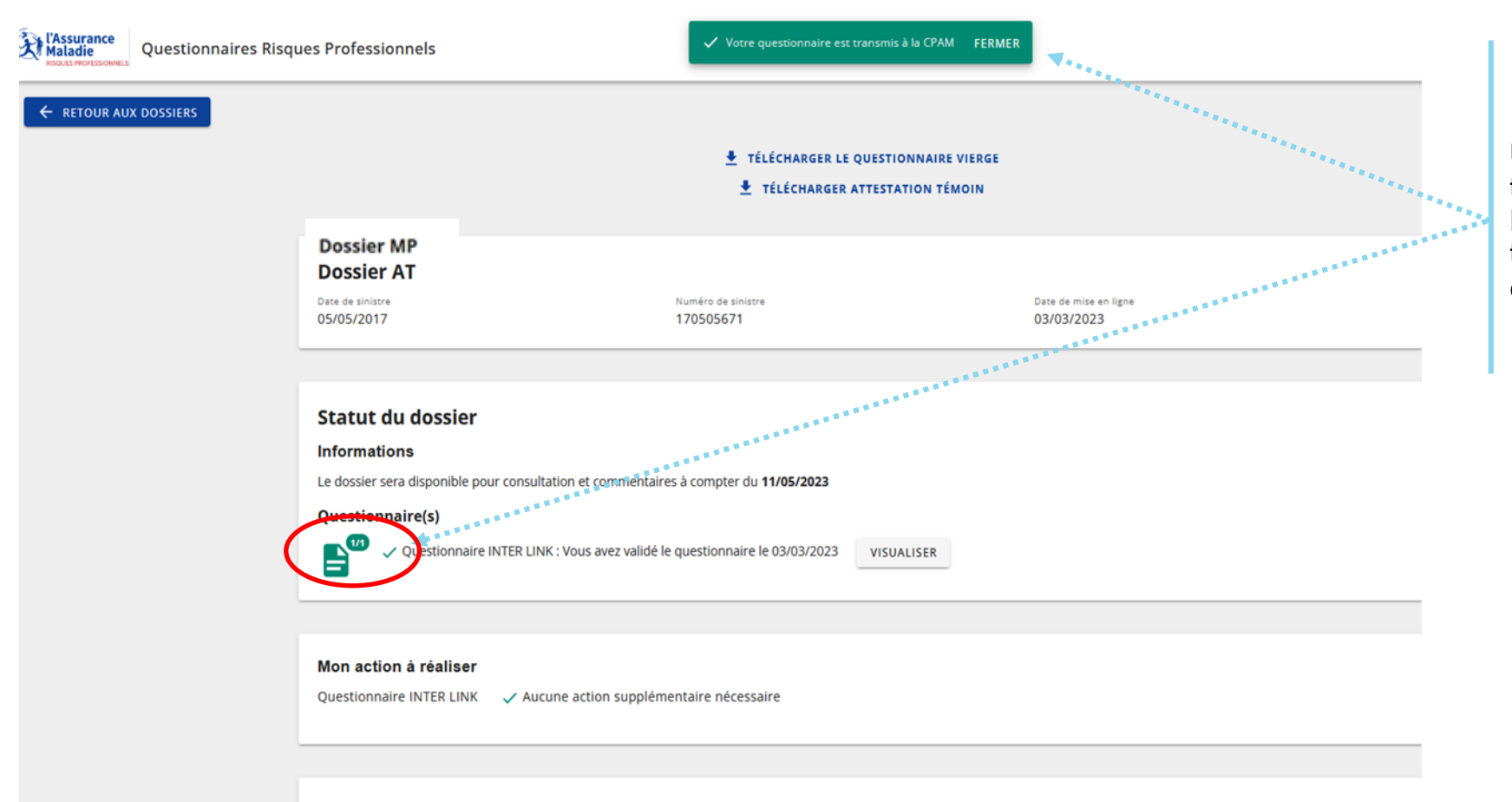

Une fois le questionnaire transmis, l'assuré peut voir la confirmation de la transmission du questionnaire à la CPAM

Pièces jointes au dossier